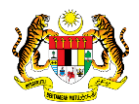

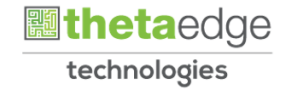

# SISTEM PERAKAUNAN AKRUAN KERAJAAN NEGERI (iSPEKS)

# USER MANUAL

# Laporan Pendaftaran Bayaran Berjadual (Pengurusan Kontrak)

Untuk

# JABATAN AKAUNTAN NEGARA MALAYSIA

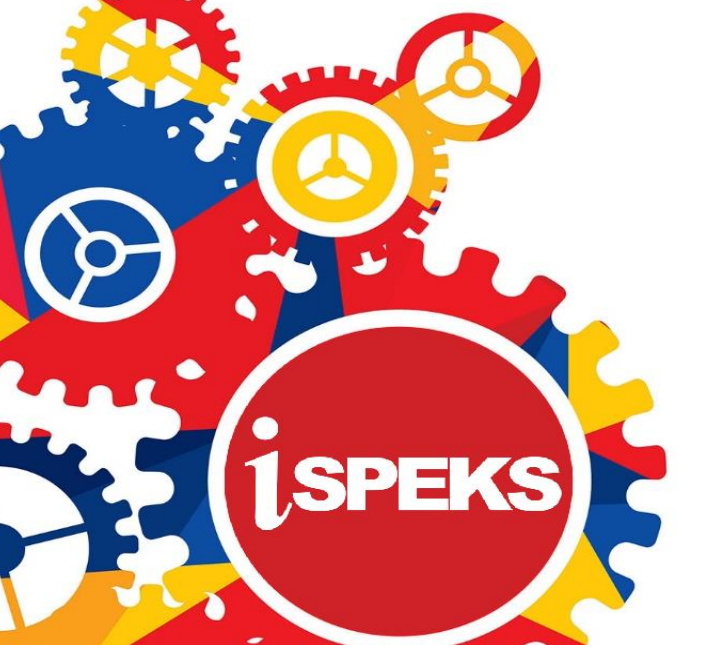

**TERHAD** 

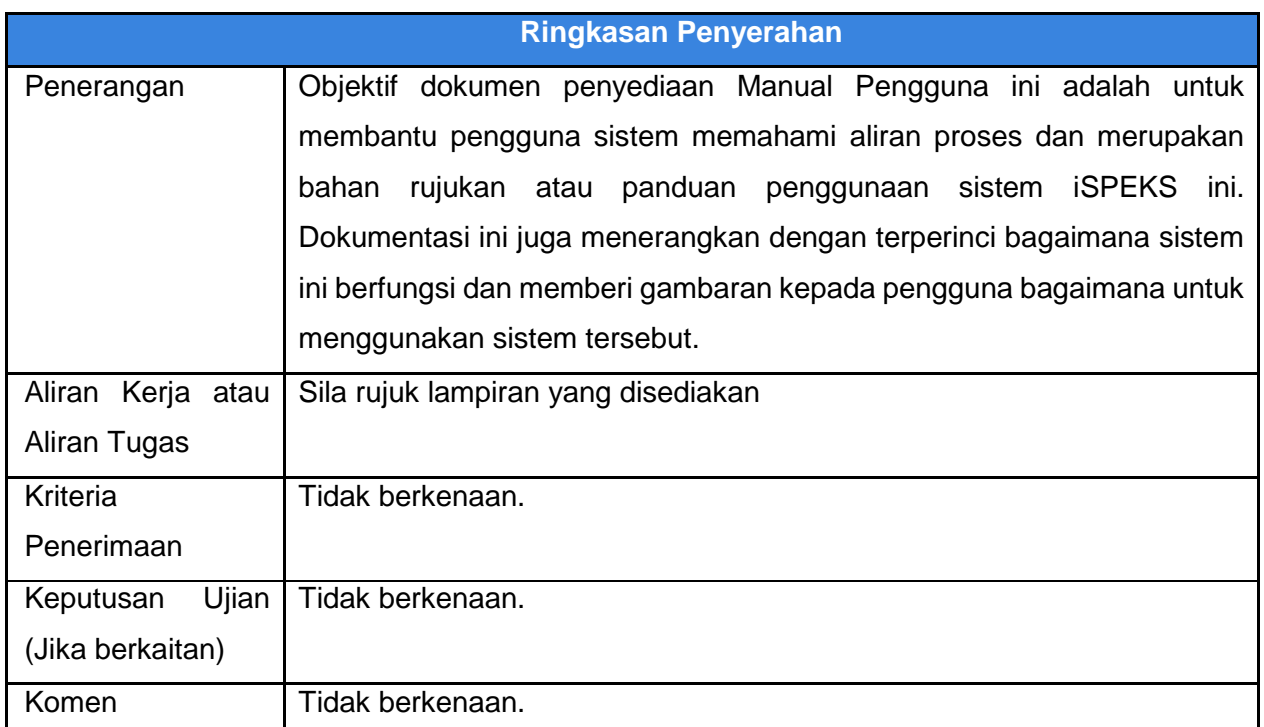

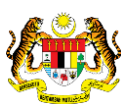

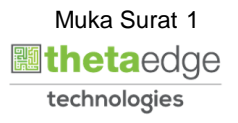

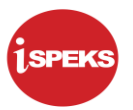

## **Pentadbiran dan Pengurusan Dokumen**

## **Semakan Dokumen**

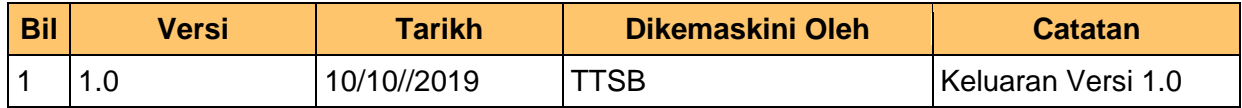

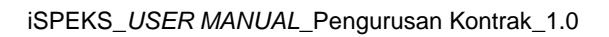

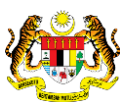

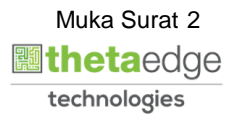

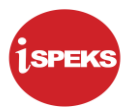

# **ISI KANDUNGAN**

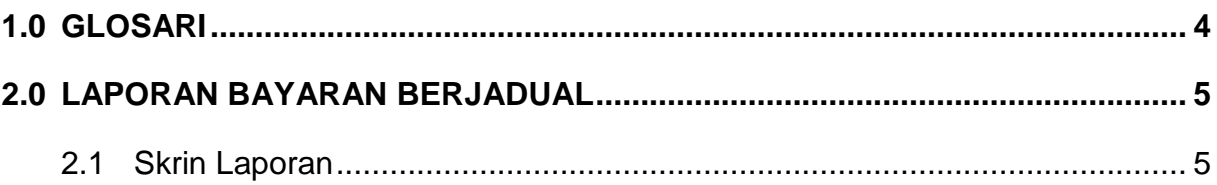

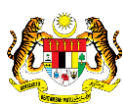

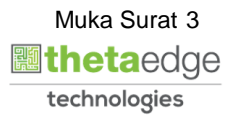

## <span id="page-4-0"></span>**1.0 GLOSARI**

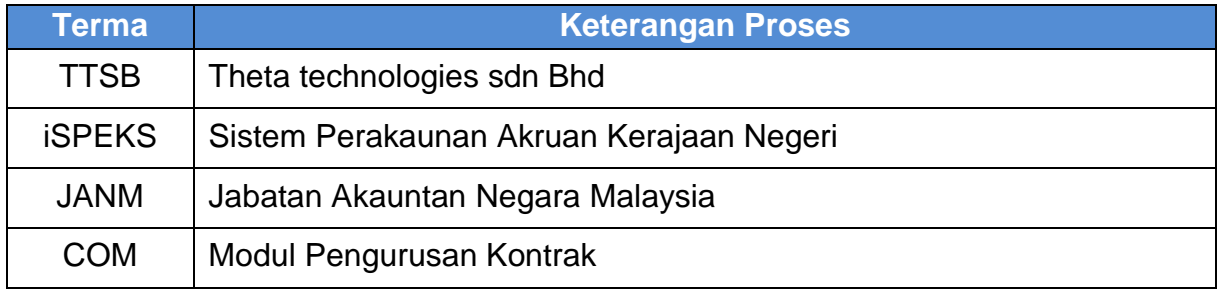

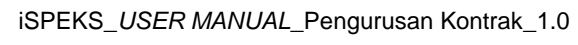

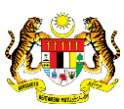

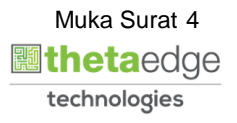

## <span id="page-5-1"></span><span id="page-5-0"></span>**2.0 LAPORAN BAYARAN BERJADUAL**

## **2.1 Skrin Laporan**

**1.** Skrin **iSPEKS Login** dipaparkan.

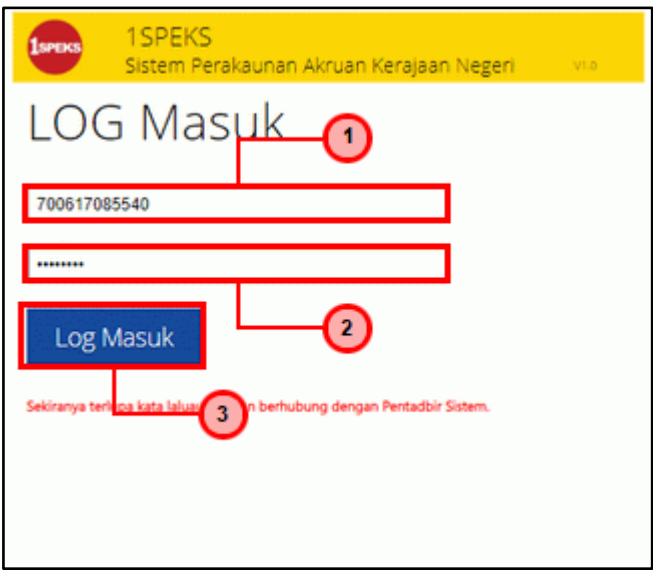

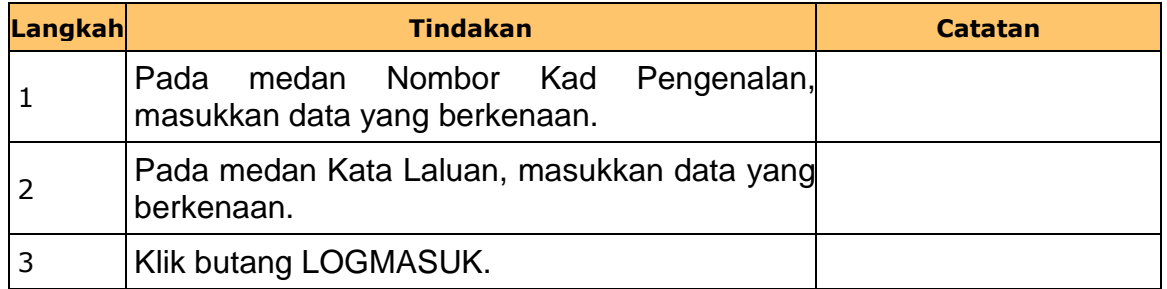

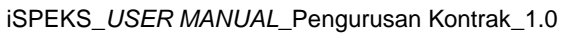

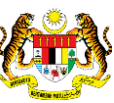

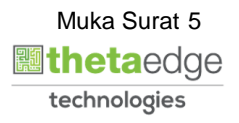

**2.** Skrin **iSPEKS-Utama** dipaparkan.

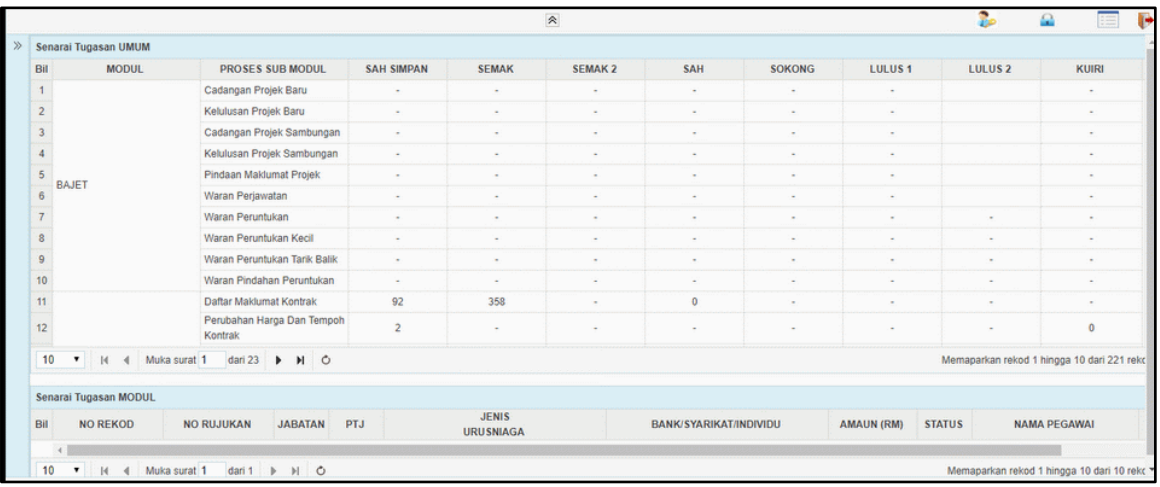

# **3.** Skrin **iSPEKS-Utama** dipaparkan.

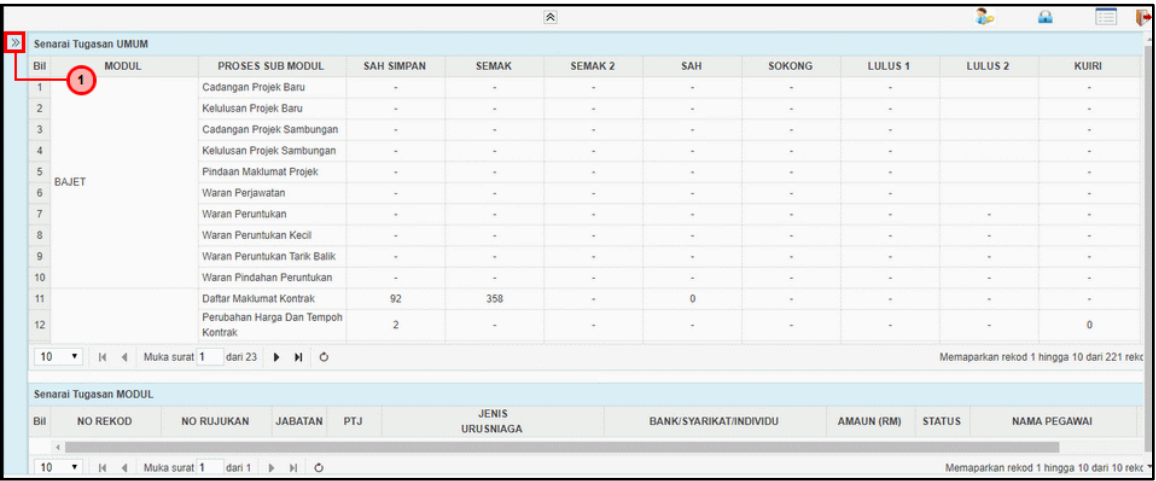

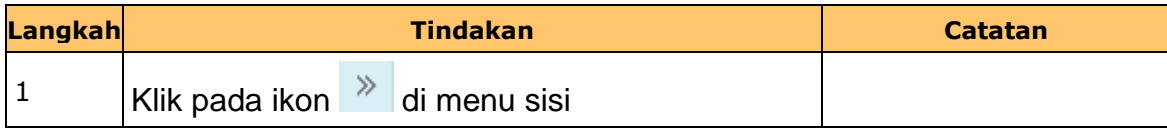

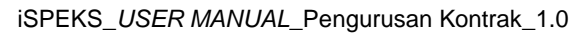

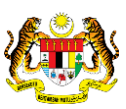

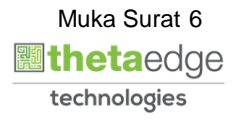

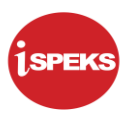

**4.** Skrin **iSPEKS-Utama** dipaparkan.

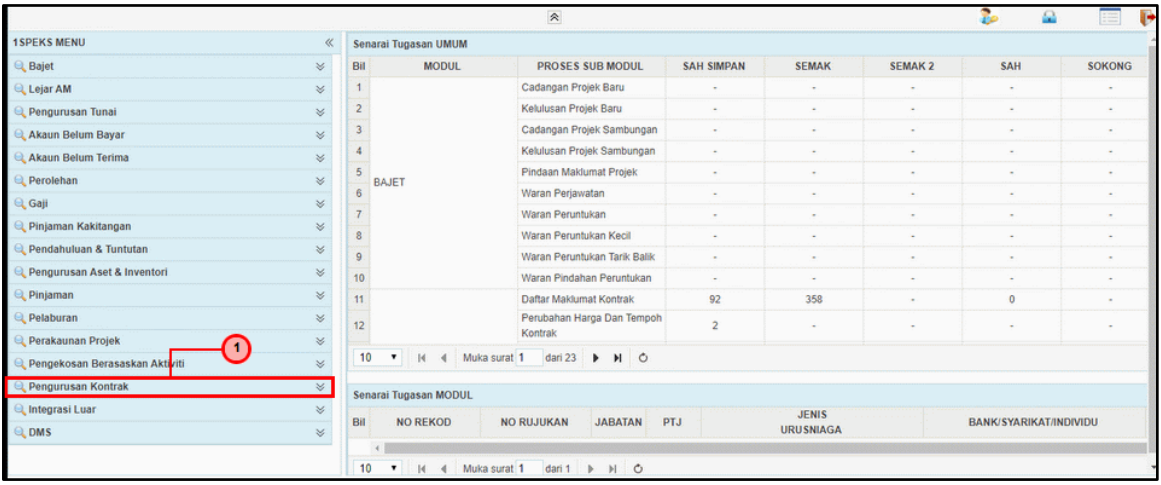

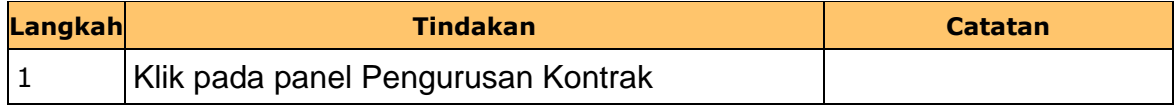

**5.** Skrin **1SPEKS-Utama - Google Chrome** dipaparkan.

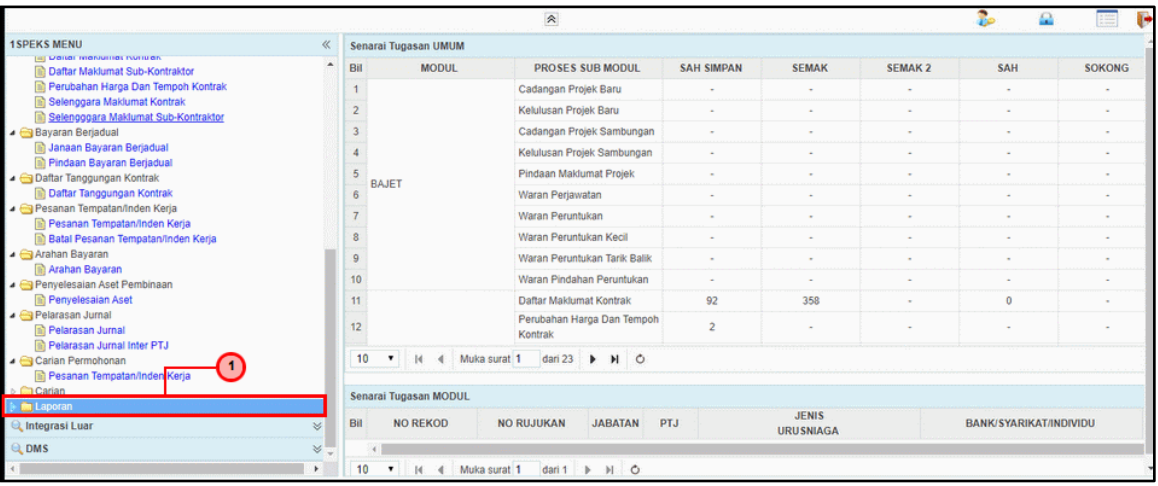

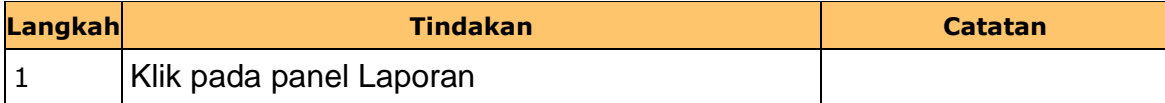

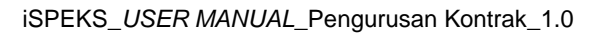

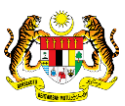

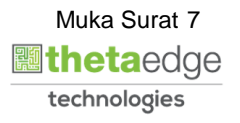

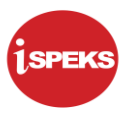

**6.** Skrin **iSPEKS-Utama** dipaparkan.

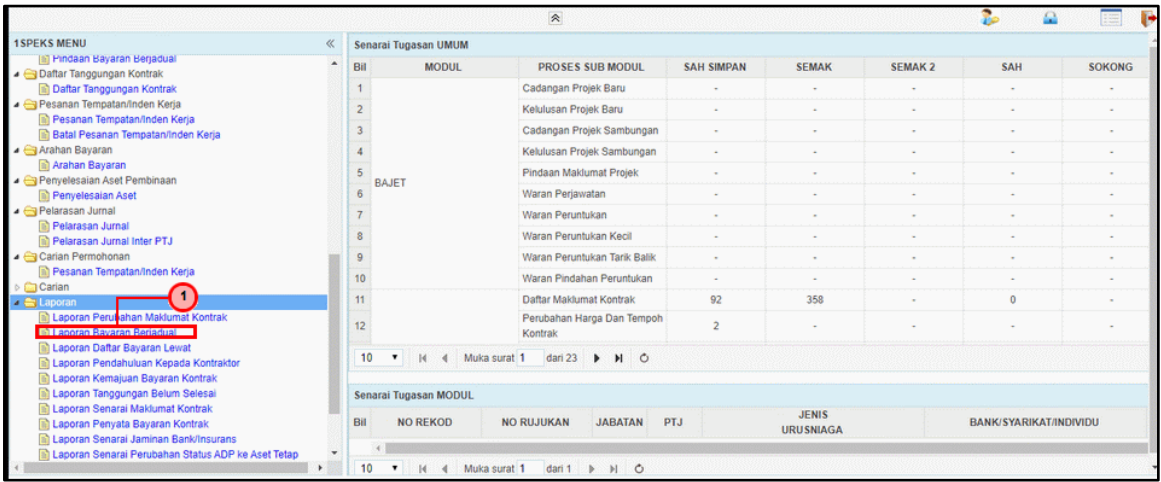

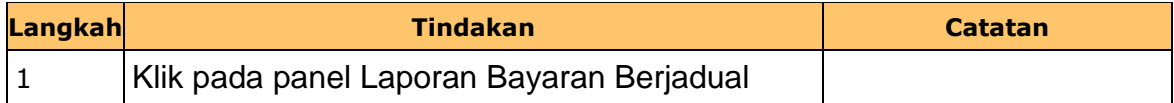

**7.** Skrin **Laporan Pendaftaran Bayaran Berjadual** dipaparkan.

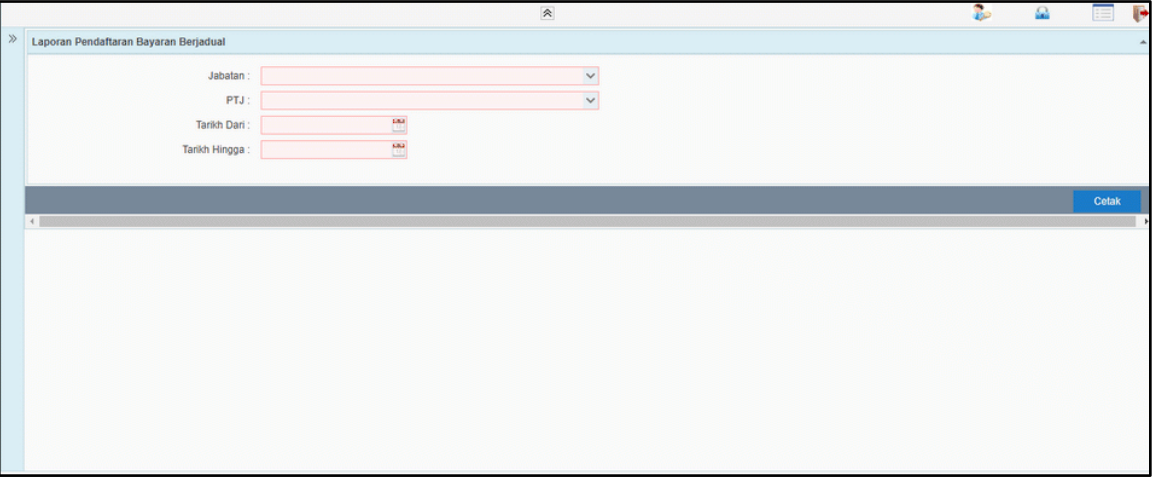

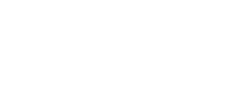

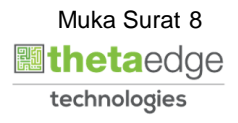

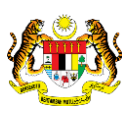

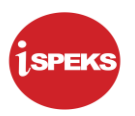

**8.** Skrin **Laporan Pendaftaran Bayaran Berjadual** dipaparkan.

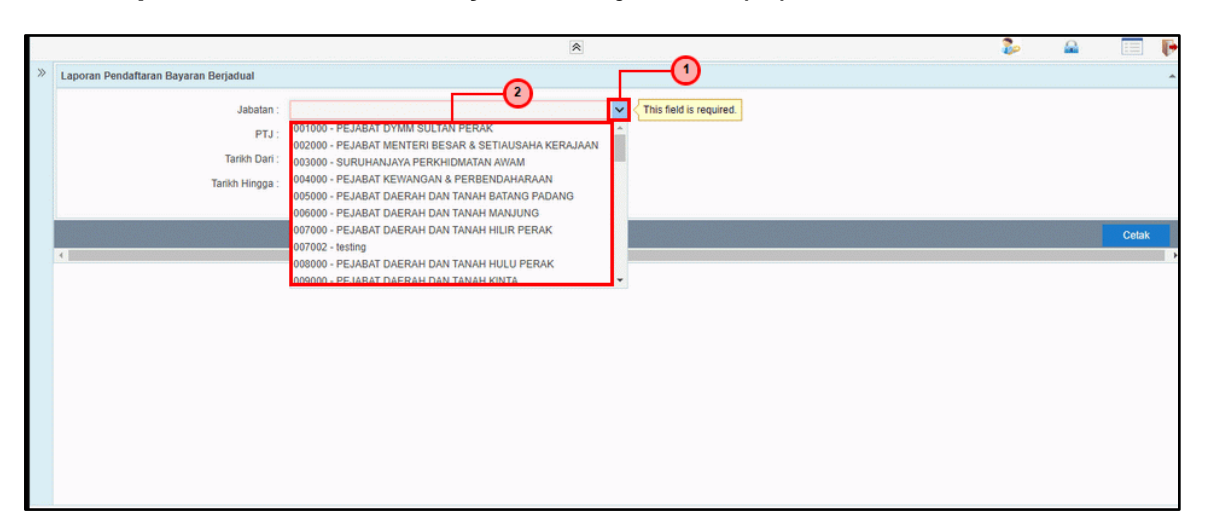

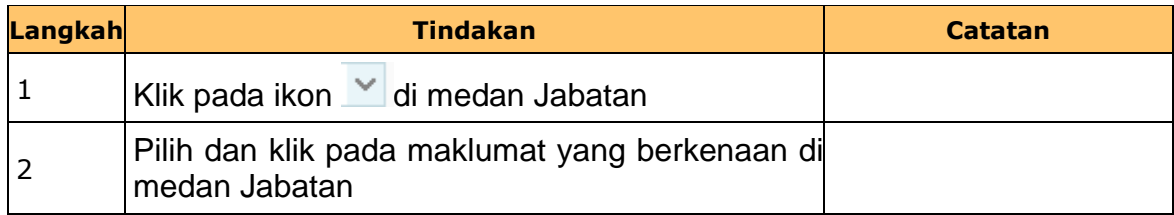

**9.** Skrin **Laporan Pendaftaran Bayaran Berjadual** dipaparkan.

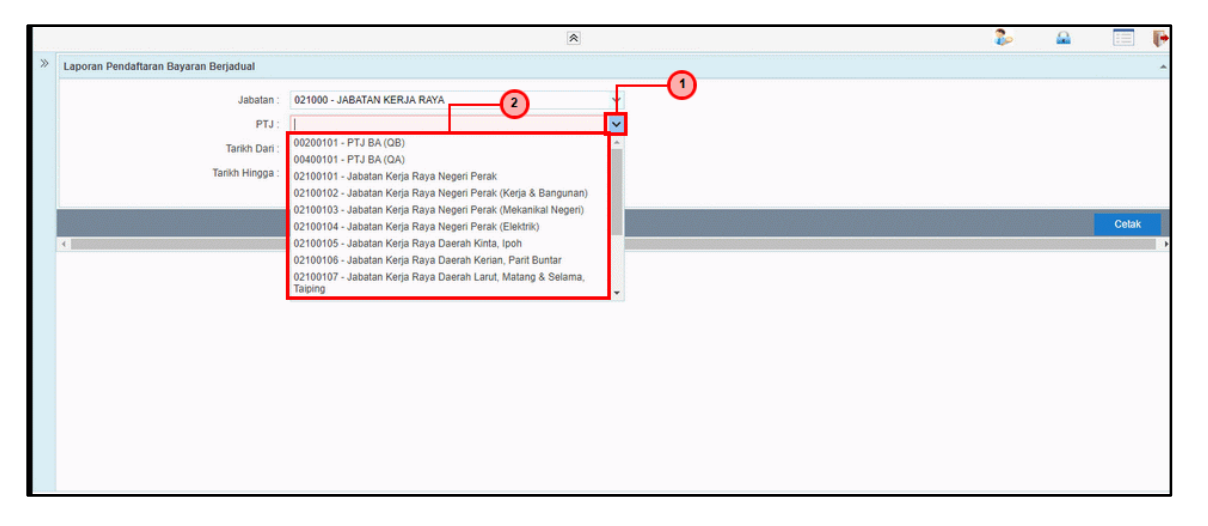

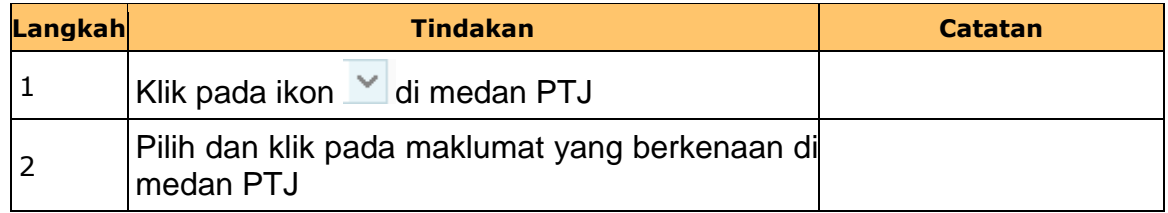

iSPEKS\_*USER MANUAL*\_Pengurusan Kontrak\_1.0

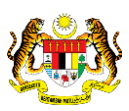

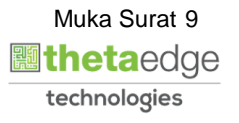

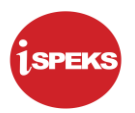

**10.** Skrin **Laporan Pendaftaran Bayaran Berjadual** dipaparkan.

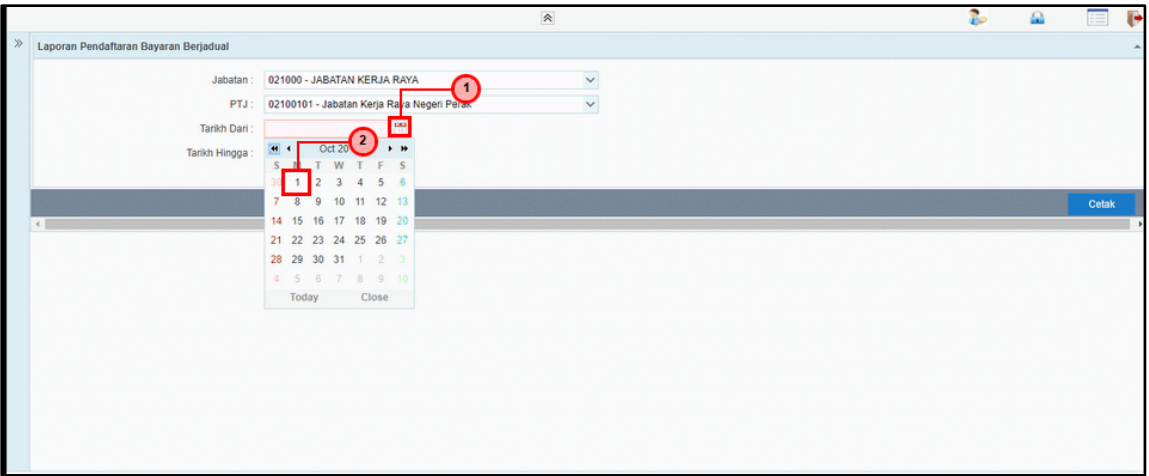

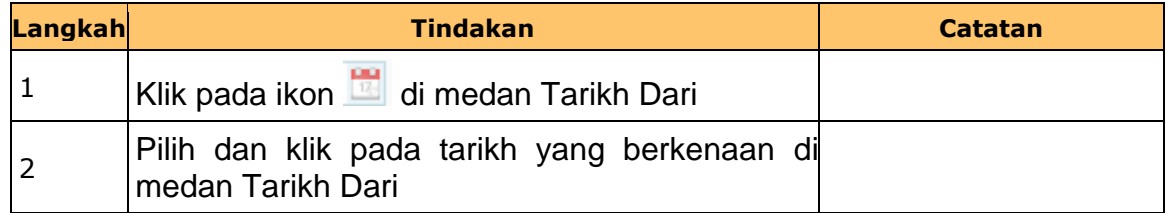

**11.** Skrin **Laporan Pendaftaran Bayaran Berjadual** dipaparkan.

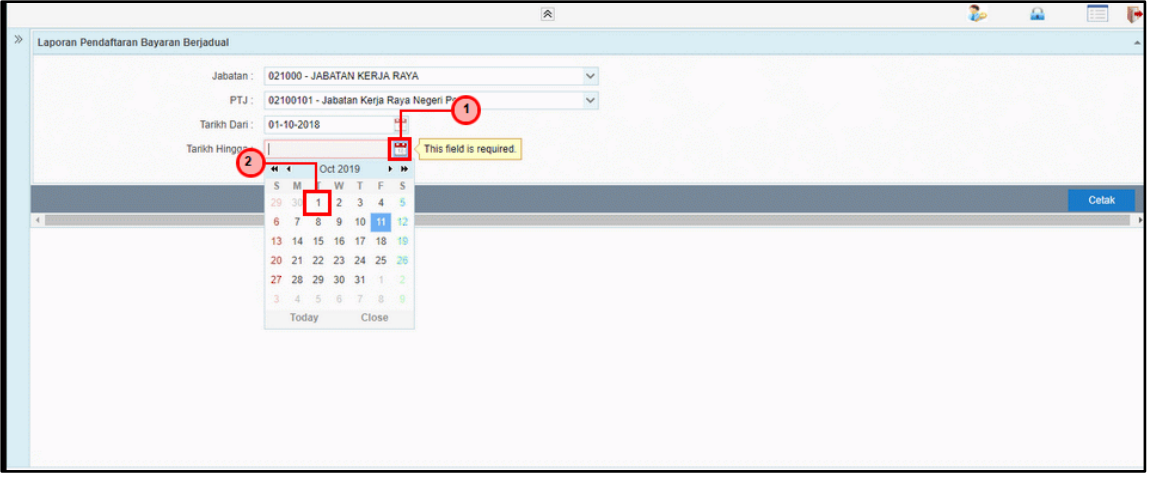

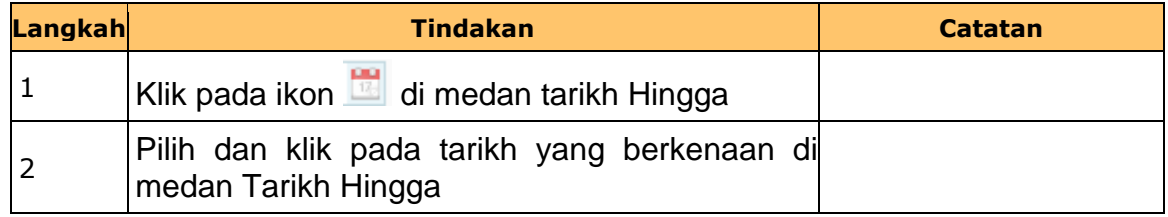

iSPEKS\_*USER MANUAL*\_Pengurusan Kontrak\_1.0

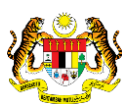

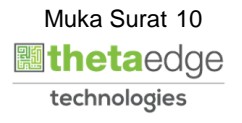

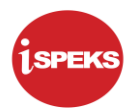

**12.** Skrin **Laporan Pendaftaran Bayaran Berjadual** dipaparkan.

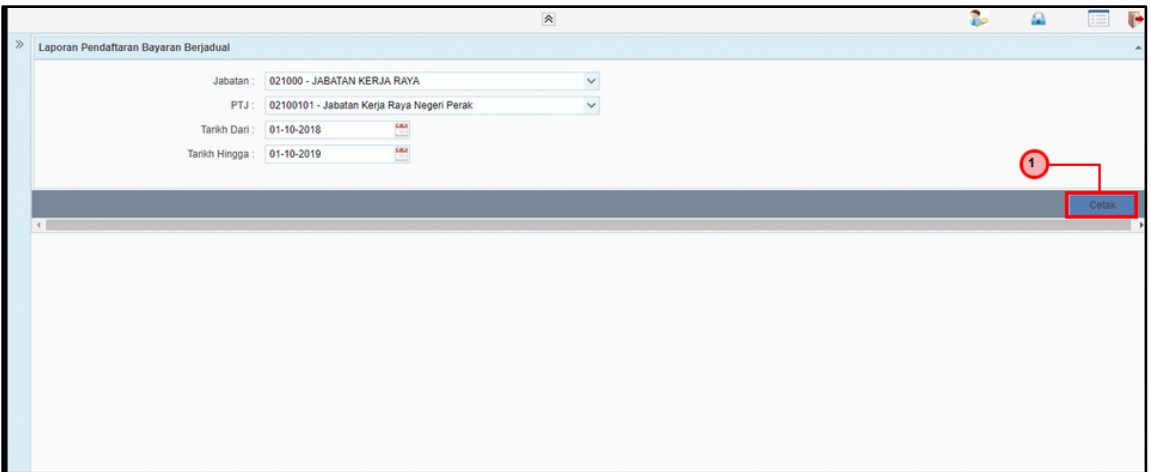

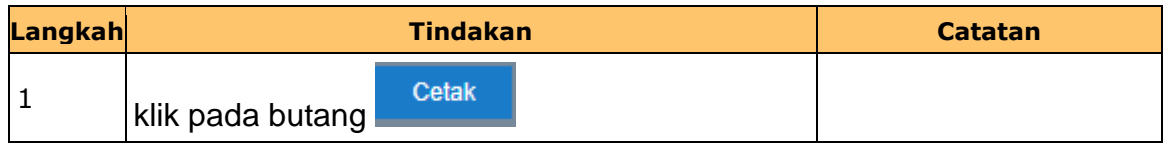

**13.** Skrin **Laporan Pendaftaran Bayaran Berjadual** dipaparkan.

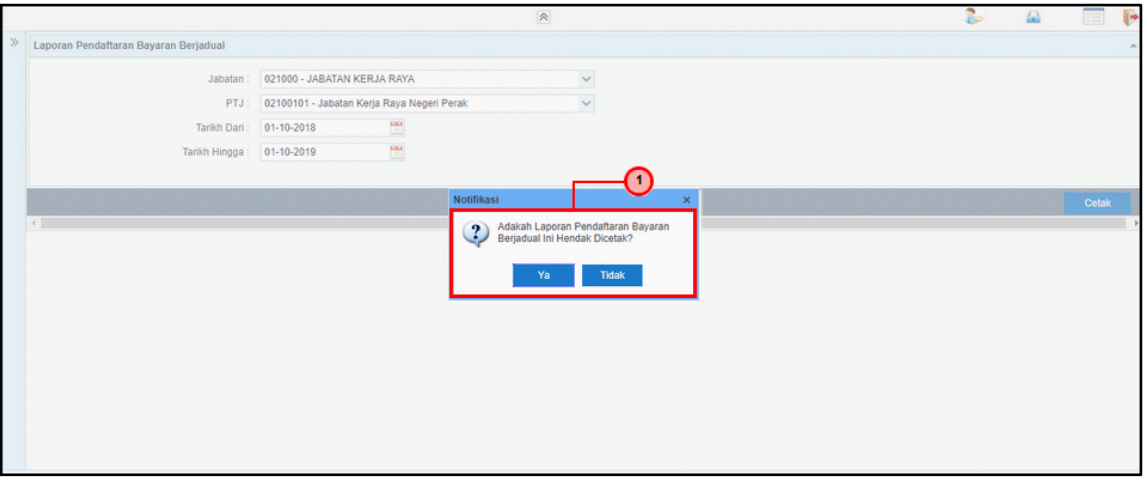

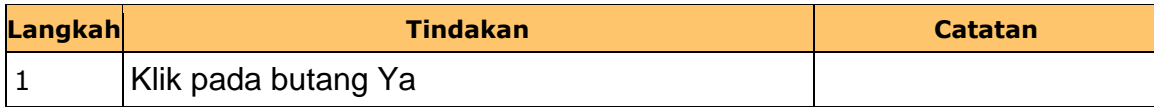

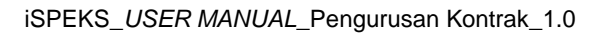

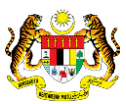

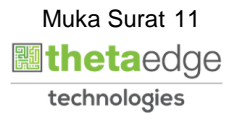

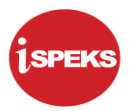

**14.** Skrin **Salinan Laporan Bayaran Berjadual dipaparkan.**

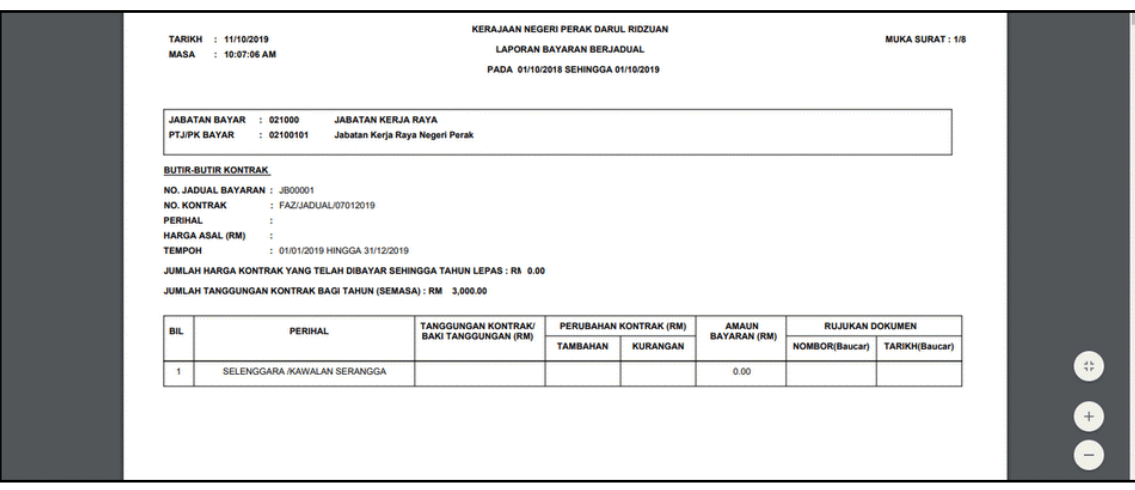

**15.** Skrin **Laporan Pendaftaran Bayaran Berjadual** dipaparkan.

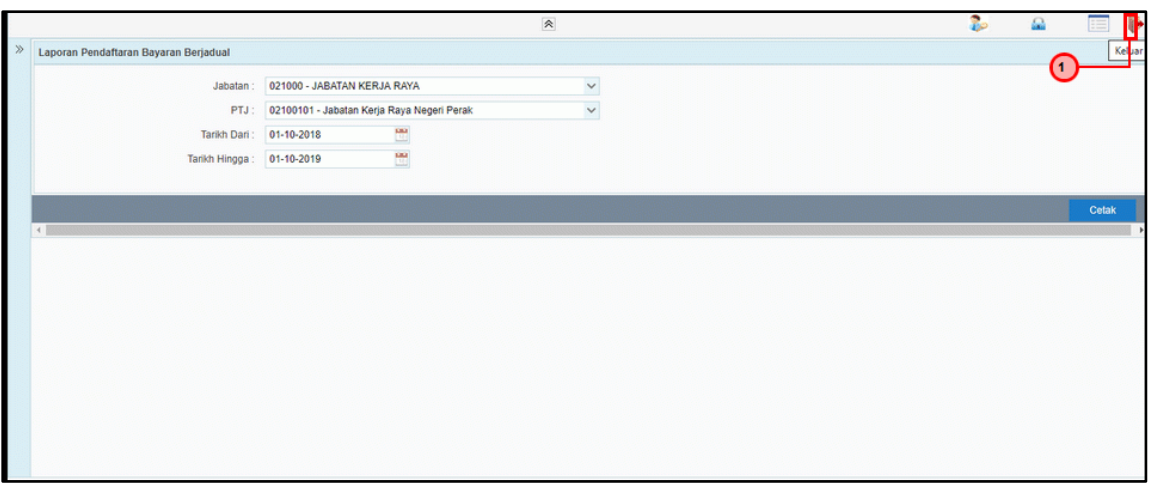

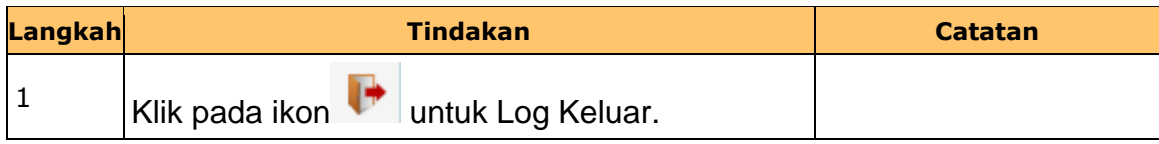

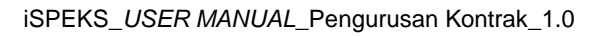

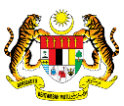